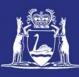

| Application:<br>CatchER |                                                                                                    | Troubleshooting Guide:<br>Troubleshooting                                                                                                    | Audience:<br>All CatchER users                                                                                                    |  |  |  |
|-------------------------|----------------------------------------------------------------------------------------------------|----------------------------------------------------------------------------------------------------|----------------------------------------------------------------------------------------------------|--|--|--|
|                         |                                                                                                    | CatchER Problems                                                                                                    |                                                                                                    |  |  |  |
|                         | Problem                                                                                                    | Cause/Explanation                                                                                                    | Solution                                                                                                    |  |  |  |
| 1.                      | I cannot get Catcher to<br>work on my iPad/iPhone.                                                                                   | <ul> <li>CatchER is available to people who<br/>meet the following requirements: <ol> <li>Would like to use the application<br/>on their iPad or iPhone which is 3G<br/>internet enabled.</li> <li>Hold a current Commercial Fishing<br/>Licence (CFL).</li> <li>Have completed their Registration<br/>and Nomination for Fish Eye.</li> <li>Have been nominated in the role<br/>of a Master for Fisheye.</li> <li>Have downloaded the CatchER<br/>application from the Apple App<br/>Store icon on your iPad/iPhone.</li> <li>Have set up the Settings &gt;<br/>Location Services &gt; On for the<br/>CatchER application on your<br/>mobile Apple device.</li> </ol></li></ul> | Check that you have met all the<br>requirements. If you are still<br>having problems, contact the<br>Support Helpdesk:<br>Email:<br>Fisheye.Support@fish.wa.gov.au<br>Phone: 1300 550 763                                                                                                    |  |  |  |
| 2.                      | My <b>Settings</b> that I recorded<br>on my iPad are not<br>displaying on my iPhone.                                                 | User-specific settings defined on one device are not transferred automatically to another device.                                                                                                    | Record settings for each<br>individual mobile device that<br>you plan to use.                                                                                                    |  |  |  |
| 3.                      | Have logged on but cannot<br>view current Trip<br>Nomination submitted via<br>iPad for the next stage.                               | Information recorded via CatchER is<br>device-specific, so for example if an iPad<br>is used to submit a pre-fishing trip<br>return, it will not be possible to do the<br>pre-landing or post-landing trip return<br>record using an iPhone or another<br>mobile device even using the same<br>individual logon details                                                                                                    | Complete pre-fishing, pre-<br>landing, and post-landing<br>nominations in IVR and details<br>of all consignments on the Catch<br>Disposal Record forms.<br>If you have been holding over<br>complete the relevant details in<br>the holding over book.                                                                                    |  |  |  |
| 4.                      | Nomination submission<br>failed.                                                                                                    | Check the signal strength to make sure<br>you have internet connection. A low<br>number of bars can sometimes result in<br>patchy connection. Try connecting to<br>another website to see if you have<br>connection.<br>If Airplane Mode is switched on then<br>the device cannot connect to the                                                                                                    | Try submitting 2 or 3 times over<br>a 10 minute period. If<br>submission continues to fail you<br>will need to do all of the<br>nominations required for that<br>trip via IVR and complete all the<br>required CDR and holding over<br>paperwork where appropriate.<br>Check the device Settings to see<br>that Airplane Mode is switched |  |  |  |
| 23 A                    | 23 August 2013 This document remains the property of the Department of Fisheries and if printed is uncontrolled. Refer to the Page 1 |                                                                                                    |                                                                                                    |  |  |  |
|                         | Department's website www.fish.wa.gov.au         for the latest version of this document.         regis 1                             |                                                                                                    |                                                                                                    |  |  |  |

|      |                                                                                                    | internet.                                                                                                    | off.                                                                                                    |  |  |  |
|------|----------------------------------------------------------------------------------------------------|----------------------------------------------------------------------------------------------------|----------------------------------------------------------------------------------------------------|--|--|--|
|      |                                                                                                    | Sometimes having Wi-Fi switched on<br>when you are not using a Wi-Fi network<br>can interfere with connecting to the<br>internet.                                                                                                    | If you are not using a Wi-Fi<br>network switch off Wi-Fi in the<br>device <b>Settings</b> menu                                                                                                    |  |  |  |
|      |                                                                                                    | If you have a LTE (4G) device with a<br>weak 4G signal you may not be able to<br>connect and sometimes the device<br>won't automatically drop back to 3G.                                                                                              | Go into the device settings and disable LTE (4G) to see if the signal strength improves.                                                                                                    |  |  |  |
| 5.   | I have forgotten my<br>Catcher PIN                                                                                                    |                                                                                                    | There is no way to recover your<br>PIN. You will need to delete the<br>Catcher App, reinstall it and set<br>a new PIN. If you have<br>forgotten your PIN after starting<br>a pre-landing or post-landing<br>nomination and cannot submit<br>the nomination you will need to<br>complete the full IVR/CDR<br>process for that trip. |  |  |  |
| 6.   | My iPad/iPhone battery is flat or the device is broken                                                                                                    |                                                                                                    | You will need to complete all<br>processes required for a trip via<br>IVR and CDR including the Hold<br>Over form, if applicable.                                                                                                    |  |  |  |
| 7.   | I can't enter any more<br>information into the pre-<br>landing nomination and I<br>haven't finished or<br>submitted it                                                                                                    | The pre-landing session can become<br>locked in certain circumstances before<br>it has been completed.<br>Swiping the screens all the way to the<br>right after entering the Catch & Effort<br>section will lock the session before it is<br>finished. | You will need to do the full<br>process of IVR and CDR<br>paperwork (and Hold Over form<br>if applicable) for that trip.<br>It is not possible to unlock a<br>session. You will need to delete<br>the CatchER app and reinstall it<br>before you can use it again.                                                                 |  |  |  |
| 8.   | l can't connect to the internet.                                                                                                    | The signal may be weak or blocked.                                                                                                    | Check the signal strength. Try a different location – outside the wheelhouse or higher up on the flying bridge.                                                                                                    |  |  |  |
|      |                                                                                                    | Having Wi-Fi turned on can sometimes<br>interfere with connecting through Next<br>G/3G.                                                                                                    | If you are connecting through a<br>NextG/3G sim card try turning<br>off the Wi-Fi.                                                                                                    |  |  |  |
|      | I can't connect to the internet.                                                                                                    | If you have a LTE (4G) device with a<br>weak 4G signal you may not be able to<br>connect and sometimes the device<br>won't automatically drop back to 3G.                                                                                              | Go into the device settings and<br>disable LTE (4G) to see if the<br>signal strength improves.                                                                                                    |  |  |  |
|      |                                                                                                    | Your credit may have expired/been used up.                                                                                                    | Check that you still have credit.                                                                                                    |  |  |  |
| 23 A | 23 August 2013This document remains the property of the Department of Fisheries and if printed is uncontrolled. Refer to the<br>Department's website www.fish.wa.gov.au<br>for the latest version of this document.Page 2 |                                                                                                    |                                                                                                    |  |  |  |

| If Airplane Mode is switched on then<br>the device cannot connect to the<br>internet. | Check the device Settings to see<br>that Airplane Mode is switched<br>off.                                                                                                   |
|---------------------------------------------------------------------------------------|----------------------------------------------------------------------------------------------------|
|                                                                                       | If you can't connect to the<br>internet you will need to<br>complete all processes required<br>for a trip via IVR and CDR<br>including the Hold Over form, if<br>applicable. |
|                                                                                       |                                                                                                    |

## **Fish Eye Helpline and Support**

A dedicated Fish Eye and CatchER helpline is in operation from 8.30am to 4.30pm, Monday to Friday. The helpline will answer questions related to Fish Eye application registration, nomination and online services.

Email: Fisheye.Support@fish.wa.gov.au

Phone: 1300 550 763

Ω